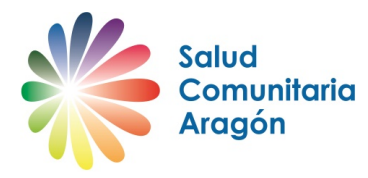

## **¿CÓMO INTRODUCIR ACTIVIDADES Y RECURSOS EN EL SISTEMA DE ACTIVOS DE ARAGÓN?**

### **¿Qué es el sistema de activos?**

Es una plataforma para identificar y compartir actividades y recursos comunitarios que son positivos para la salud y el bienestar. Está diseñada por la Alianza de Salud Comunitaria y es utilizada en diversas comunidades autónomas. Un activo de salud es "*Cualquier factor que mejora la capacidad de las personas, grupos, comunidades, poblaciones e instituciones para mantener y sostener la salud y el bienestar, y que les ayuda a reducir las desigualdades en salud"*. El sistema de activos facilita la identificación y visualización de los recursos comunitarios y la recomendación de activos desde los centros de salud.

#### **¿Cómo registrarse en el sistema de activos?**

Antes de introducir los activos de salud hay que **registrarse** en *Salud Comunitaria Aragón* en http://atencioncomunitaria.aragon.es/activos-para-la-salud/. Solamente se requiere una dirección de correo electrónico y establecer una contraseña. Una vez hecha la solicitud de registro recibirá un correo automáticamente con el link para **activar su cuenta**. Guarde dicho correo con el fin conservar su usuario (correo-e) y contraseña en caso de olvido. Si no recibiera dicho correo compruebe que no se ha almacenado como un "Correo no deseado" o spam.

#### **¿Qué actividades y recursos pueden integrarse en el sistema de activos?**

- *Actividades:* Actuaciones comunitarias desarrolladas en Aragón por equipos de profesionales y ciudadanía desde cualquier ámbito (social, sanitario, educativo) que tengan por finalidad mejorar la salud y el bienestar de la comunidad a través de la acción comunitaria, la capacitación de las personas y grupos, la reorientación de los servicios, el fomento de entornos saludables y la abogacía sobre políticas públicas saludables (talleres, cursos, jornadas…).
- *Recursos en salud*: Cualquier factor (bienes o fortalezas de la comunidad) identificado y reconocido por la propia comunidad que potencie la capacidad de las personas, las comunidades y poblaciones para mantener o mejorar la salud y el bienestar (centros, servicios, entidades, estructuras de coordinación y trabajo en red, espacios físicos, entornos, etc.).

#### **¿Cómo introduzco la información de activos una vez registrado?**

La introducción de la información se realiza en tres pasos. Los campos marcados con\* son de cumplimentación obligatoria. Procure no utilizar mayúsculas en los datos que introduzca, salvo para los acrónimos o siglas.

1. Información del Recurso o Actividad.

*Nombre* (del recurso o actividad). Denominación del centro o actividad. Se puede añadir una imagen. (tamaño aproximado de 300x300 pixeles o no superior a 600k). *Descripción breve*. Es una descripción explicativa de una línea (unas 17 palabras u 85 caracteres).

*Descripción completa*. Es la información más importante para dar a conocer el centro, que será de utilidad para el usuario como para el profesional sanitario. Es la información que sale en la ficha en formato pdf.

En el campo "*Edad*" debe de marcar aquel grupo que más se aproxime a la edad a la que va dirigida la actividad. Cuando no hay definida una edad en la actividad, se debe de marcar

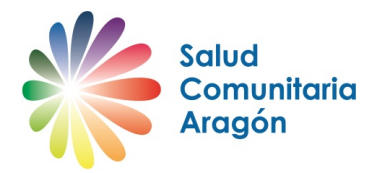

"Población general". En el campo "Otros detalles sobre la población a la que va dirigida la actividad" se puede especificar con más detalle el tipo de población a la que va dirigida la actividad, por ejemplo: "Alumnado de educación primaria", o "Personas enfermas crónicas".

En el campo "Tipo de actividad" se pueden registrar dos tipos de actividades: "*Actividad continuada*" que se puede repetir cíclicamente o *"Actividad temporal"* cuando se conocen las fechas de comienzo y final en las que se va a realizar la actividad. Si ha introducido una actividad temporal, una vez que las fechas de realización de la actividad han finalizado, ésta pasará a la categoría de "*Histórica*" y se notificará a la dirección de correo electrónico que figura en el formulario dicho cambio. Si la actividad continúa activa o se va a repetir en otras fechas, en la sección "*Mis actividades*" podrá editarla y volver a actualizarla, pasando de nuevo a activa.

*Dirección completa*. La aplicación busca las coordenadas GPS y las sitúa en el mapa. Es importante registrar bien la dirección en la que se realiza la actividad o está el recurso. Si no se conoce el número de la calle, se puede acceder al mapa que figura más abajo en la pantalla pinchando sobre el mismo y ampliarlo mediante la rueda del ratón para colocar el símbolo. Se puede mover con el puntero del ratón en la ubicación exacta en donde se desarrolla la actividad o se encuentra el recurso. Si la actividad se realiza en más de un lugar, pinchando sobre el botón "Añadir lugar" se podrán añadir más localizaciones en las que se realiza la actividad.

2. Datos de contacto.

El correo-e, el teléfono, la persona de contacto, la web, facebook y twitter. Entidad participante. Hay que aceptar la política de confidencialidad. El correo electrónico, y número de teléfono son imprescindibles para poder comunicarse con las personas responsables de las actividades y recursos y notificarles cualquier cambio de estado de las mismas. También son importantes para que cualquier persona interesada pueda contactar con quien organiza dichas actividades.

3. Confirmación.

Se muestra la información introducida para hacer una revisión y se puede confirmar, dando al botón "finalizar" o se puede volver atrás (botón "anterior") para editarla.

# **¿Qué pasa después de haber introducido la actividad o recurso?**

Una vez cumplimentados los formularios de inscripción, se realiza una validación por parte del SARES (Sistema de Asesoramiento y Recursos en Educación para la Salud) de Salud Pública y recibirá una notificación en el correo electrónico con el que se registró en el formulario comunicándole que ha sido validada. A partir de ese momento será visible para cualquier persona en la página web. A través del correo electrónico registrado podrá editar y modificar la información de su recurso o actividad. Cuando se cumpla un año de la validación de una actividad, también se le solicitará que la revise y actualice si fuera necesario.

#### **¿Cómo tener más información sobre el sistema de activos?**

Para cualquier duda puede ponerse en contacto con nosotros a través del SARES (Sistema de Asesoramiento y Recursos en Educación para la Salud) de la Subdirección de Salud Pública de su provincia:

- SARES Huesca: epsh@aragon.es
- SARES Teruel: epst@aragon.es
- SARES Zaragoza: epsz@aragon.es